# **BizPhone – Voicemail Setting in Frontier**

# **vocal**

#### **When setting a diversion to voicemail:**

\*55 (last five digits of number) For example: Call Forward to: \*5591885

#### **Setup Voicemail for Hunt Group/Auto Attendant**

Dial into your handset:  $*62$ Enter voicemail passcode: Voicemail Box Number:

#### **Accessing your Voice Mail**

You can access your Voice Mail via your BizPhone handset or any external number (including Mobile).

To access your Voice Mail via your BizPhone handset please refer to each of the handset guide (depending on your handset model).

To access your Voice Mail via an external number:

Dial one of the following Voice Portal Numbers.

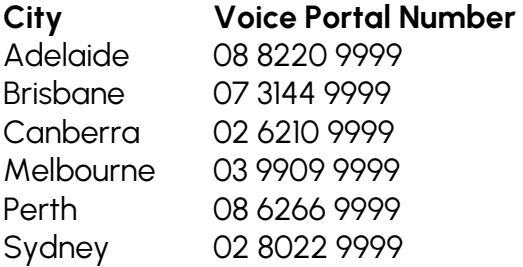

Follow prompt: Press \* to use another number Enter the Mailbox ID – (the phone number) and press '#' Enter the password (can only provide via BizPhone support team) and press '#'

**Note**: Need to get BizPhone Support to link the file to Hunt Group/Auto Attendant

#### **How to upload recordings to voicemail:**

Go to vPBX page Go to Advanced Features Go to upload announcement

## **BizPhone – Voicemail Setting in Frontier**

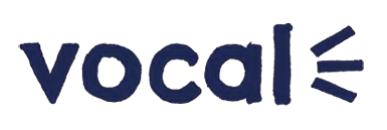

## **Converter for correct file type**

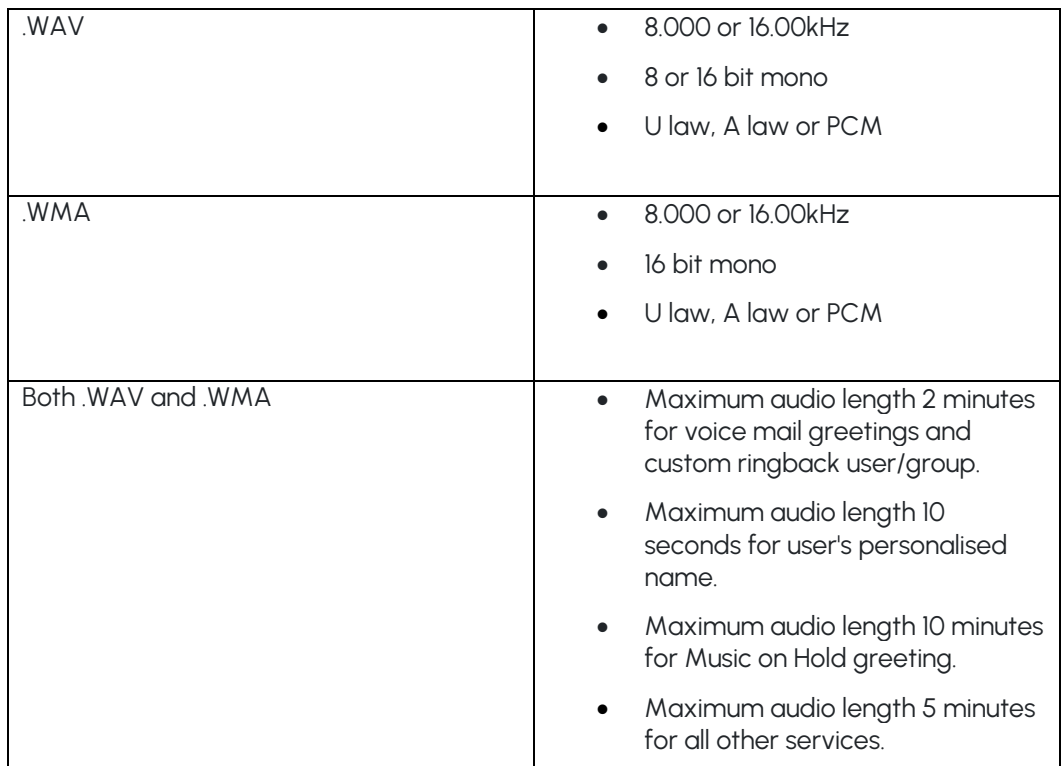

### **<https://audio.online-convert.com/convert-to-wav>**

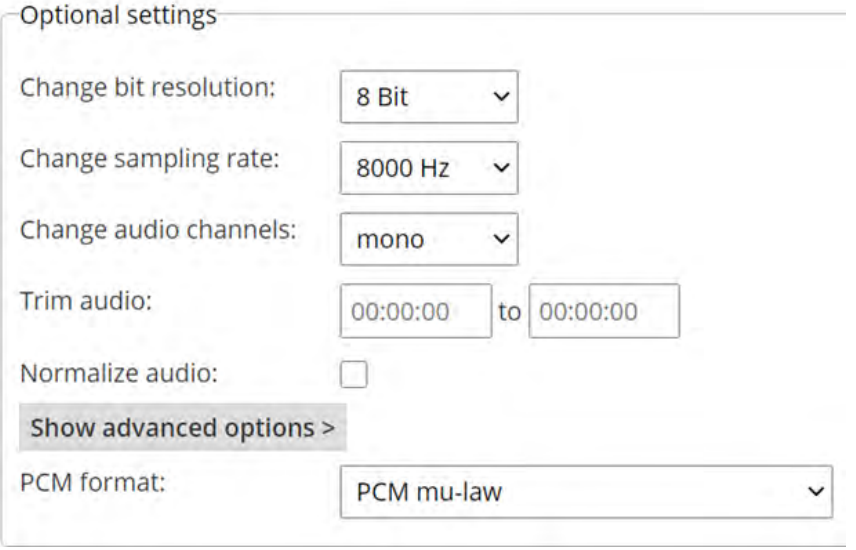